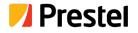

# Prestel IPC-4KSDVOE

Video over IP Controller

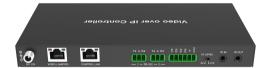

USER MANUAL

# Thank you for purchasing this product

For optimum performance and safety, please read these instructions carefully before connecting, operating or adjusting this product. Please keep this manual for future reference.

## Surge protection device recommended

This product contains sensitive electrical components that may be damaged by electr-ical spikes, surges, electric shock, lighting strikes, etc. Use of surge protection systems is highly recommended in order to protect and extend the life of your equipment.

# **Table of Contents**

| 1. | Introduction                               | 1  |
|----|--------------------------------------------|----|
| 2. | Features                                   | 1  |
| 3. | Package Contents                           | 1  |
| 4. | Specifications                             | 2  |
| 5. | Operation Controls and Functions           | 2  |
|    | 5.1 Front Panel                            | 2  |
|    | 5.2 Rear Panel                             | 3  |
|    | 5.3 IR Pin Definition                      | 4  |
| 6. | Rack Mounting Instruction                  |    |
|    | 6.1 6U Rack Mounting                       | 4  |
|    | 6.2 1U Rack Mounting                       | 6  |
| 7. | Web GUI User Guide                         | 7  |
|    | 7.1 Preparation before Entering the System |    |
|    | 7.2 Functions and Operation                | •  |
| 8. | Application Example                        | 27 |
|    |                                            |    |

# 1. Introduction

This Video over IP Controller is used to control and manage JPEG2000 IP products. It supports dual 100M network ports, which can realize dualnetwork isolation of Control network and Multicast video distribution network. Built-in Web GUI, TCP and RS-232 control are supported. It supports POE function and wide-band 12V IR signal receiving. Since the demand of IP products is daily increased in the current market, the IP Controller will be widely applied in more and more different scenarios.

## 2. Features

- $\Rightarrow$  Easy to create project, control and manage the system
- ☆ Flexibly support Auto, DHCP and Manual three types of IP configurations
- ☆ HTTPS, SSH, SFTP security compatible
- ☆ Built-in Web GUI control interface, supporting Drag & Drop operations
- ☆ Support image preview
- ☆ Support video, audio, RS-232, IR, KVM control and management of the distributed system
- ☆ Dual network ports (VIDEO LAN port supports POE function) to isolate Controls and Multicast networks.
- ☆ Support LAN/RS-232 port control and third-party central control
- ☆ Support IR signal receiving (3.5mm audio jack, 12V level)
- ☆ 4 channel GPIO control ports (5V/12V optional level)
- ☆ Multiple circuits protection, lightning protection and ESD design
- ☆ Reliable system design, ensuring 7\*24 hours reliable and stable work

# 3. Package Contents

- 1 1 x Video over IP Controller
- 2 1 x 20kHz-60kHz 12V IR Receiver Cable (1.5 meters)
- ③ 1 x 3-pin 3.81mm Phoenix Connector (Male)
- ④ 1 x 6-pin 3.81mm Phoenix Connector (Male)
- ⑤ 2 x Mounting Ears
- 6 4 x Machine Screws (KM3\*6)
- ⑦ 1 x 12V/1A Locking Power Adaptor
- ⑧ 1 x User Manual

# 4. Specifications

| Technical                  |                                                                                                    |
|----------------------------|----------------------------------------------------------------------------------------------------|
| Network Video<br>Bandwidth | Up to 100M                                                                                                    |
| Transmission<br>Distance   | 100m CAT 5E/6/6A/7                                                                                                    |
| Control Ports              | 2 x 100M LAN [RJ45 connector] [VIDEO LAN support POE]<br>1 x IR IN [3.5mm audio jack, 12V level]<br>1 x DIGITAL I/O [6-pin 3.81mm phoenix connector]<br>1 x RS-232 [3-pin 3.81mm phoenix connector] |
| Dimensions                 | 204mm(W)×98mm(D)×21mm(H)                                                                                                    |
| Housing                    | Metal Enclosure                                                                                                    |
| Color                      | Black                                                                                                    |
| Weight                     | 509g                                                                                                    |
| Power Supply               | 12V/1A                                                                                                    |
| Power Consumption          | 4.5W                                                                                                    |
| Operating<br>Temperature   | 0°C ~ 40°C / 32°F ~ 104°F                                                                                                    |
| Storage Temperature        | -20°C ~ 60°C / -4°F ~ 140°F                                                                                                    |
| Relative Humidity          | 20~90% RH (non-condensing)                                                                                                    |

## 5. Operation Controls and Functions 5.1 Front Panel

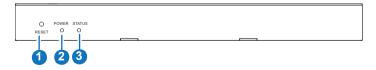

| No. | Name         | Function Description                                                                                                    |
|-----|--------------|----------------------------------------------------------------------------------------------------|
| 1   | RESET Button | Press and hold this button (about 10 seconds) until Status LED starts flashing, Controller will be reset automatically.                                 |
| 2   | POWER LED    | The red LED will light on when the Controller is powered on.                                                                                            |
| 3   | STATUS LED   | The status LED will flash in yellowish-green every 1 second<br>until Controller boots up completely and Control LAN is<br>ready, then it becomes solid. |

## 5.2 Rear Panel

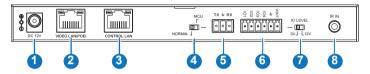

| No. | Name                       | Function Description                                                                                                    |
|-----|----------------------------|----------------------------------------------------------------------------------------------------|
| 1   | DC 12V                     | DC 12V/1A power input port.                                                                                                    |
| 2   | VIDEO LAN<br>(POE)         | 100M Video LAN port, supporting POE function.<br>Note: When POE is enabled, DC 12V/1A power supply is<br>not required.                                        |
| 3   | CONTROL<br>LAN             | The TCP/IP control network port.                                                                                                    |
| 4   | MCU/Normal<br>DIP Switch   | Normal mode: The RS-232 port is used for serial port<br>commands control.<br>MCU mode: The RS-232 port is used for MCU software<br>upgrade.                   |
| 5   | 3-pin Phoenix<br>Connector | RS-232 serial communication port.                                                                                                    |
| 6   | 6-pin Phoenix<br>Connector | 4 channel I/O level outputs, 1 channel grounding,<br>1 channel power supply to the outside.                                                                   |
| 7   | IO LEVEL<br>DIP Switch     | Used to control I/O level output and VOUT voltage.<br>Switch to left: 5V I/O level output, VOUT is 5V.<br>Switch to right: 12V I/O level output, VOUT is 12V. |
| 8   | IR IN                      | 12V IR signal input port.                                                                                                    |

#### 5.3 IR Pin Definition

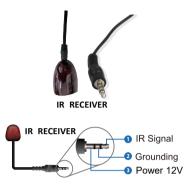

# 6. Rack Mounting Instruction

## 6.1 6U Rack Mounting

This Controller can be mounted in a standard 6U rack (Please contact your supplier for 6U rack sale). The mounting steps are as follows:

**Step 1:** Use included screws to fix two mounting ears on the Controller, as shown in the figure below:

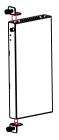

**Step 2:** Insert the Controller with mounting ears into a 6U rack (up to 10 units can be installed vertically), as shown in the figure below:

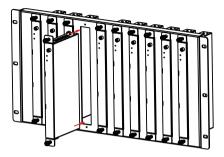

**Step 3:** Use screws to fix mounting ears on the rack to complete the mounting, as shown in the figure below:

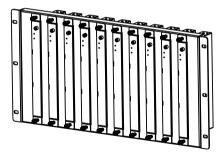

### 6.2 1U Rack Mounting

This Controller also can be mounted in a standard 1U rack (up to 4 units can be installed horizontally). The mounting steps are as follows:

**Step 1:** Stack two Controllers on top of each other, then use included screws to fix two 1U rack panels on the Controllers, as shown in the figure below:

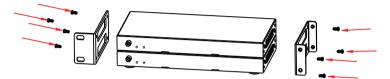

**Step 2:** Fix two 1U rack panels on another two stacked Controllers in the same way, then use screws to fix two 1U rack panels together, as shown in the figure below:

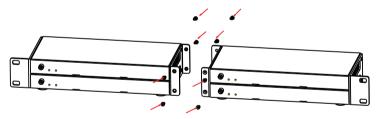

**Step 3:** Fasten screws between two 1U rack panels, so that four Controllers are mounted in a 1U rack, as shown in the figure below:

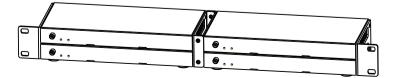

## 7. Web GUI User Guide

#### 7.1 Preparation before Entering the System

You can use Controller's Web GUI to control all IP products at the Switch. The operation method is shown as below:

**Step 1:** Input the Controller's default IP address (192.168.0.225) or the URL (http://controller.local) into the Web browser address bar on the PC to enter the Web GUI login interface.

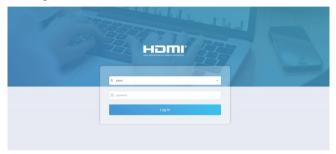

Select the initial username (admin) and input the initial password (1234) on the above login interface. Then, click "Log In" to enter the Web GUI interface. For the first time, you need to setup the project, as shown in the following figure:

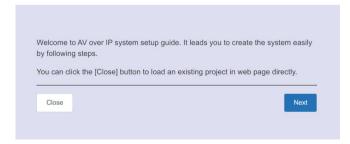

**Step 2:** Click the "Close" button to load an existing project in web page directly, or click "Next" button to go to the next step.

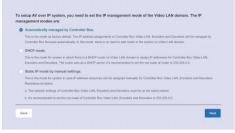

On this interface, you need to set the IP mode of Video LAN.

### Mode 1: Automatically managed by Controller Box.

Please connect all the devices according to the following diagram.

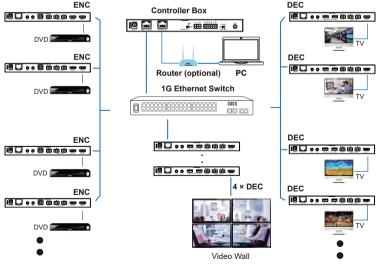

8/29

Click the "Next" button and wait for the completion to enter the interface as shown in the figure below.

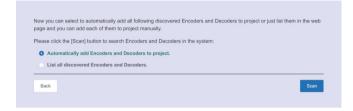

If you select "Automatically add Encoders and Decoders to project", and click the "Scan" button to enter the Project page. All the connected devices will be listed in the Current Devices list.

| Curren   | t Devices   |             |         |         |             | Display ID Save Proje | ect Ciear Pro | (0:01 |
|----------|-------------|-------------|---------|---------|-------------|-----------------------|---------------|-------|
| Encoders |             |             |         | Decoder |             |                       |               |       |
| ID       | Name        | IP Address  | Status  | ID      | Name        | IP Address            | Status        |       |
| 1        | Encoder 001 | 169.254.3.6 | Offline | 1       | Decoder 001 | 169.254.6.8           | Offline       |       |
| 2        | Encoder 002 | 169.254.3.1 | Offline | 2       | Decoder 002 | 169.254.6.5           | omine         |       |
| 3        | Encoder 003 | 169.254.3.7 | Offline | 3       | Decoder 003 | 169.254.6.2           | Offine        |       |
| 4        | Encoder 004 | 169.254.3.4 | Offline | 4       | Decoder 004 | 169.254.6.6           | Online        |       |

Then click "Stop Scan & Atuo Assign" to stop search.

If you select "List all discovered Encoders and Decoders", and click the "Scan" button to enter the Project page. All the connected devices will be listed in the Unassigned Devices list.

| HDN-CTL100A     | × +                                    |          |                     |                    | - a                |
|-----------------|----------------------------------------|----------|---------------------|--------------------|--------------------|
| → С Ѽ ▲ 不安      | 全   controller.local/#/Project/Project |          |                     | 0-                 | ब 🖈 \star 🛪 🖯 🎫    |
| AVolP           | Project                                |          |                     |                    |                    |
|                 |                                        |          |                     |                    |                    |
|                 |                                        |          |                     |                    |                    |
|                 |                                        |          |                     | Configuration      | & Scan Ó Stop Scan |
| Unassigned      | Devices                                |          |                     | Congulation        | e sep sean         |
| Unassigned Enco | ders                                   |          | Unassigned Decoders |                    |                    |
| IP Address      | MAC Address                            | Add All  | IP Address          | MAC Address        | Add All            |
| 169.254.3.1     | 6C:DF:FB:00.00.94                      | tist Add | 169.254.6.8         | 6C DF /FB 00:00 A2 | Edit Add           |
| 169 254 3.6     | 6C:DF:FB:00.03:71                      | Eost Add | 169.254.6.5         | 6C:0F:FB:00:00:A4  | Edit Add           |
| 169.254.3.4     | 6C:DF:F8.00.00.91                      | Edit Add | 169.254.6.2         | 6C.DF.FB.00.00 A3  | Edit Add           |
|                 | 6C DF F8.00.03.70                      | Edit Add | 169.254.6.6         | 6C DF F8.00.02 A0  | Edit Add           |

Click "Stop Scan" to stop search. Then the "Add All" buttons and "Add" buttons behind Unassigned Encoders and Unassigned Decoders in the figure below will become operable.

|    | C ① A 不安全   control |                   |      |         |                     |                   | 64 B                 | a 🗶 🛪 🤅 |
|----|---------------------|-------------------|------|---------|---------------------|-------------------|----------------------|---------|
| A  | Vol P Proj          | ect               |      |         |                     |                   |                      |         |
|    |                     |                   |      |         |                     |                   |                      |         |
| U, |                     |                   |      |         |                     |                   |                      |         |
| J. |                     |                   |      |         |                     |                   |                      |         |
|    | Unassigned Devices  |                   |      |         |                     |                   | Configuration & Scan | Scan    |
|    | Unassigned Encoders |                   |      |         | Unassigned Decoders |                   |                      |         |
|    | IP Address          | MAC Address       | 1    | Add All | IP Address          | MAC Address       |                      | AstAl   |
|    | 169.254.3.1         | 6C:DF:FB:00:00:94 | 5.65 | ADJ     | 169.254.6.8         | 6C:DF:FB:00:00:A2 | Edi                  | Add     |
|    | 169.254.3.6         | 6C.DF.FB.00.03.71 | Edit | Add     | 169.254.6.5         | 6C:DF:F8.00:00:A4 | Edit                 | Add     |
|    | 169.254.3.4         | 6C DF F8:00.00.91 | Edit | Add     | 169.254.6.2         | 6C:DF:F8.00:00:A3 | Edi                  | Add     |
|    | 169.254.3.7         | 6C DF FB:00:03:70 | rat  | Add     | 169.254.6.6         | 6C:DF:FB:00:00:A0 | rat                  | Add     |

At this time, you can click the "Add" button behind each unregistered Encoder or Decoder to add the device to the project one by one, or click the "Add All" button to add all Encoders or Decoders to the project.

Encoders and Decoders that have been added to the project will appear in the Current Devices list, as shown in the figure below.

| Current Devices |               |             |         |         |              | Display ID Save Proje | ct Clear Pri |
|-----------------|---------------|-------------|---------|---------|--------------|-----------------------|--------------|
| Encoders        |               |             |         | Decoder | <            |                       |              |
| ID              | Name          | IP Address  | Status  | ID      | Name         | IP Address            | Status       |
| 1               | Encoder 001   | 169.254.3.6 | Online  | 1       | Decoder 001  | 169.254.6.8           | Offine       |
| 2               | Encoder 002   | 169.254.3.1 | Online  | 2       | Decoder 002  | 169.254.6.5           | Offine       |
| 3               | Encoder 003   | 169.254.3.7 | Online  | 3       | Decoder 003  | 169.254.6.2           | Offine       |
| 4               | Encoder 004   | 169.254.3.4 | Online  | 4       | Decoder 004  | 169.254.6.6           | Offline      |
|                 |               |             |         |         |              |                       |              |
| Unassi          | igned Devices |             |         |         |              | Configurati           | on & Scan    |
| Unassign        | ed Encoders   |             |         | Unassig | ned Decoders |                       |              |
| IP Addr         | vss M         | AC Address  | Add All | IP Add  | ress         | MAC Address           | A-00         |

#### Mode 2: DHCP mode.

Please connect all the devices according to the following diagram.

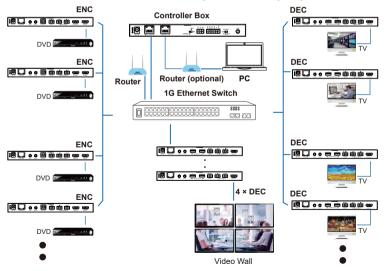

Select "DHCP Mode" on the interface shown below, and click "Next".

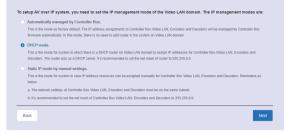

The rest of the steps are the same as the Mode 1 operation.

#### Mode 3: Static IP mode by manual settings.

Please connect all the devices according to the following diagram.

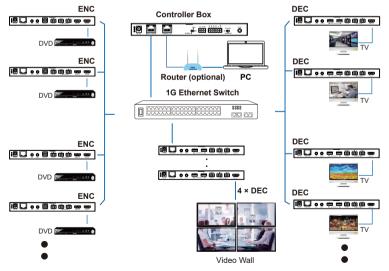

Select "Static IP mode by manual settings" on the interface shown below, and click "Next".

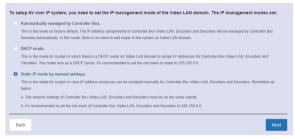

After entering the interface shown in the figure below, manually set the IP address, subnet mask and gateway of the Video LAN.

| Controller Box Video | D LAN port Network Settings:                                                                                                    |
|----------------------|----------------------------------------------------------------------------------------------------|
| IP Address           | 169.254. 2 .225                                                                                                    |
| Subnet Mask          | 255,255, 0 , 0                                                                                                    |
| Gateway              | 169.254. 2 . 1                                                                                                    |
| Reminder:            |                                                                                                    |
|                      | x Video LAN network is set, the IP addresses of following discovered Encoders and Decoders will be<br>ne domain with Controller Box Video LAN. Please click the [Next] button to set the IP address range of<br>iders. |
| Back                 | Next                                                                                                    |

#### Note:

It's strongly recommended to use different IP network domain from Control LAN port.

After the progress reaches 100%, enter the interface as shown in the figure below.

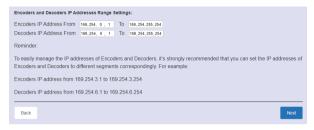

On this interface, you can set the IP address range of Encoders and Decoders.

After the setting is complete, click the "Next" button to enter the interface as shown in the figure below.

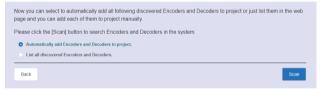

The rest of the steps are the same as the Mode 1 operation.

## 7.2 Functions and Operation

#### Preview Page

On this page, you can preview the Encoder/Decoder by clicking the dropdown list on the right side.

| 3      | AVolP | Preview       |               |
|--------|-------|---------------|---------------|
| 6      |       |               |               |
| ۲      |       | Encoder 001 V | Decoder 001 V |
| Θ      |       |               |               |
|        |       |               |               |
| ۵      |       |               |               |
| 8      |       | 4274          | 6.0%          |
| •      |       |               |               |
| 8      |       |               |               |
| 8      |       |               |               |
| 2      |       |               |               |
| P<br>D |       |               |               |
| Ð      |       |               |               |
|        |       |               |               |
|        |       |               |               |
|        |       |               |               |

### Matrix Control Page

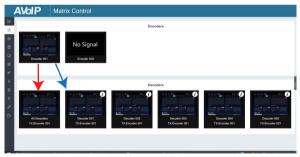

**Encoders:** Display all the current Encoders. The text in the figure is the name of the device.

② **Decoders:** Display all the current Decoders. The text on the first line is the name of the Decoder, and the text on the second line refers to the Encoder where the signal resource is from.

### **Operating Instructions:**

- (1) If an Encoder shows "No Signal", it means that the Encoder cannot be dragged.
- (2) If there is an image on an Encoder, it means that the Encoder can be dragged. As shown in the figure above, if an Encoder is dragged to the place where the red arrow points to, all Decoders will share the same signal resource from this Encoder; if an Encoder is dragged to the place where the blue arrow points to, only the indicated Decoder can receive signals from this Encoder.

## Project Page

| Curre  | nt Devices     |             |        |         |              | Display ID Save | New Presd      |
|--------|----------------|-------------|--------|---------|--------------|-----------------|----------------|
| Encode |                |             |        | Decoder |              |                 |                |
| ю      | Name           | IP Address  | Status | ID      | Name         | IP Address      | Status         |
| 4      | Encoder 001    | 169-254.3.1 | Online | 1       | Decoder 001  | 169.254.6.25    | Online         |
| 2      | Encoder 002    | 189,254.3.2 | Online | 2       | Decoder 002  | 169.254.0.35    | Online         |
|        |                |             |        | 3       | Decoder 003  | 189.254.6.30    | Online         |
|        |                |             |        | 4       | Decoder 004  | 169.254.6.15    | Online         |
|        |                |             |        | 5       | Decoder 005  | 169.254.6.20    | Online         |
|        |                |             |        |         |              |                 |                |
| _      |                |             |        |         |              |                 |                |
| Unas   | signed Devices |             |        |         |              | Cavity          | unation & Scan |
|        | and Encoders   |             |        |         | ned Decoders |                 |                |

- ① Current Devices: Devices that have been added to the current project.
- 2 Unassigned Devices: Devices not added to the current project.

#### **Operating Instructions:**

- (1) Click "Display ID" to display the ID or PATTERN of the Decoders.
- (2) Click "Save Project" to save the project file (config\_file.json), so that you can use the saved project next time without scanning devices again.
- (3) Click "Clear Project" to clear the current project, then you will need to setup devices again.
- (4) Click "Scan" to search devices that do not appear in the current project; Click "Stop Scan", then it will stop searching.

(5) Click "Configuration & Scan" to search new devices automatically and add to the current project.

#### Encoders Page

| 3 Semichright SEGSTREERING VEID203.1 US22 Ober Deam Frei Operation   3 Semichright SEGSTREERING VEID203.1 US22 Operation Semichright Semichright                      | L |    |             |                    |             |          |        |              |                | Patter |
|----------------------------------------------------------------------------------------------------|---|----|-------------|--------------------|-------------|----------|--------|--------------|----------------|--------|
| b 5 6xxxxxxxx 65597380387 10321 Oak max.me max.me                                                                                                    |   | ID | Name        | MAC Address        | IP Address  | Firmware | Status | EDID         | Audio Selectio | on     |
| i B Beach 703 BE27/25/03/7 102/21 L02/1 Open Beach 700 etc. etc. </th <th>1</th> <th>3</th> <th>Encoder 001</th> <th>6C:DF F8:00:08.71</th> <th>169.254.3.5</th> <th>1.00.21</th> <th>Online</th> <th>Oelaut EDID</th> <th>номі</th> <th></th>                                                                                                    | 1 | 3  | Encoder 001 | 6C:DF F8:00:08.71  | 169.254.3.5 | 1.00.21  | Online | Oelaut EDID  | номі           |        |
| > 4 Ensemble 605978888/17 188293.8 18821 Deer Stantilitie Stantilitie |   | 2  | Encoder 002 | 6C DF F8:00:09 72  | 169.254.3.1 | 1.00.21  | Online | Default ED/D | ном            |        |
| > 5 Encode 105 16/2017/R 160/243.4 136.21 Online Total 100 v                                                                                                    |   | 3  | Encoder 003 | 6C.DF.FB.00.09.70  | 160,254,3,2 | 1.00.21  | Online | Detaut ED(D  | номі           |        |
|                                                                                                    |   | 4  | Encoder 001 | 6C:DF F8:00:09:73  | 169.254.3.6 | 1.00.21  | Online | Delaut 60-0  | ном            |        |
| ) 6 Decker 803 65C0778000873 18822433 1.8021 Delter (Min v                                                                                                    |   | 5  | Encoder 005 | 6C DF FB:00:09.74  | 169.254.3.4 | 1.00.21  | Online | Driad EDD    | номі           |        |
|                                                                                                    |   |    | Encoder 003 | 6C.DF.918.00.09.75 | 169,254.3.3 | 1.00.21  | Online | Detaut EDID  | HOM            |        |
|                                                                                                    |   |    |             |                    |             |          |        |              |                |        |
|                                                                                                    |   |    |             |                    |             |          |        |              |                |        |

- ① ID: The ID of the current device. (Note: ID is not duplicated.)
- 2 Name: The name of the current device. (Note: Name is not duplicated.)
- ③ MAC Address: The MAC Address of the current device.
- ④ IP Address: The IP Address of the current device.
- ⑤ Firmware: The Firmware version No. of the current device.
- 6 Status: The status (online or offline) of the current device.
- ⑦ EDID: The EDID of the current device.
- 8 Audio Selection: The Audio Selection of the current device.

#### **Operating Instructions:**

- (1) Click "Refresh" to refresh the data of the current Encoders.
- (2) Click the drop-down list of EDID to set the current Encoder's EDID.
- (3) Click the drop-down list of Audio Selection to set the current Encoder's audio output.
- (4) Click the icon on the left of ID to check the detail information about the current Encoder, as shown in below:

|          | AVol P | Encoders           |                      |             |          |        |               |                 |        |
|----------|--------|--------------------|----------------------|-------------|----------|--------|---------------|-----------------|--------|
| 6<br>0   |        | Name               | MAC Address          | IP Address  | Firmware | Status | EDD           | Audio Selection | Refere |
|          | ×1.1   | Encoder 001        | 0C.DF.F8.00.09.71    | 100.254.3.5 | 1.00.21  | Online | Defect EDID v | HOME            |        |
| 8        |        | Nane               | Encoder 001          |             |          |        |               |                 |        |
| 8<br>111 |        | Update ID          | Select v             |             |          |        |               |                 | - 11   |
| R        |        | CEC Pass-through   | Dr                   |             |          |        |               |                 | - 11   |
| *        |        | Power LED Flashing | 0f ~                 |             |          |        |               |                 |        |
| 8        |        | Copy KDID          | Select a decoder 👘 🗸 |             |          |        |               |                 |        |
| Đ        |        | Secial Settings >  | Acces                |             |          |        |               |                 |        |
|          |        | Network Setting >  | 4000                 |             |          |        |               |                 |        |
|          |        |                    | RU1 :                |             |          |        |               |                 |        |
|          |        |                    |                      |             |          |        |               |                 |        |

| 1      | AVolP | Encoders                  |                       |             |          |        |              |           |     |
|--------|-------|---------------------------|-----------------------|-------------|----------|--------|--------------|-----------|-----|
| 9<br>9 | D     | Name                      | MAC Address           | IP Address  | Firmwara | Status | EDID         | Audio Sol |     |
|        |       | Network Setting >         | Acces                 |             |          |        |              |           |     |
| 8<br>0 |       | Previous                  | Kal                   |             |          |        |              |           |     |
| =<br>8 |       |                           |                       |             |          |        |              |           | L   |
| ≅.     |       | Rebort                    | Faircel               |             |          |        |              |           | l k |
| 2      |       | Replace (Must be offline) | Report Marile office) |             |          |        |              |           | 11  |
| 2      |       | Ramovo from Project       | Remove from Project   |             |          |        |              |           |     |
| Đ      |       | Fectory Default Reset     | Factory Delaut Reset  |             |          |        |              |           |     |
|        | ⇒ = 2 | Encoder 002               | 6C.DF.F8:00:09:72     | 169.254.3.1 | 1.00.21  | Online | Default EDID | V HOM     |     |
|        |       |                           |                       |             |          |        |              |           |     |

On this page, you can setup the current Encoder as required.

#### Decoders Page

| ID | Name        | MAC Address       | IP Address  | Firmwara | Status | Source      | Scaler Resolut | ion | HOR  | Function |  |
|----|-------------|-------------------|-------------|----------|--------|-------------|----------------|-----|------|----------|--|
| 1  | Decoder 001 | 6C DF F8 00 09:97 | 169.254.6.6 | 1.00.21  | Online | Encoder 005 | ~ Pass Through |     | De V | Mjøvie - |  |
| z  | Decoder 006 | 6C DF FB 00.09.92 | 169.254.6.7 | 1.00.21  | Online | Encoder 205 | ~ Pass Torough |     | Dn ~ | Myltin   |  |
| 3  | Decoder 008 | 6C DF FB 00 09:94 | 109.254.0.2 | 1.00.21  | Online | Encader 005 | ~ Pass Through |     | 0n ~ | Metter.  |  |
| 4  | Decoder 004 | 6C:DF FB:00:09:95 | 169.254.0.3 | 1.00.21  | Online | Encoder 005 | ~ Pass Through |     | Dn V | Mitta    |  |
| 5  | Decoder 004 | 6C.DF.FB.00.09.93 | 169.254.6.1 | 1.00.21  | Online | Encoder 005 | > Pass Trough  |     | Dn ~ | Matter - |  |
|    | Decoder 007 | 6C:DF FB:00:09:90 | 169.254.6.8 | 1.00.21  | Online | Encoder 965 | ~ Page Through |     | Dn ~ | Matte    |  |
| 7  | Decoder 003 | 6C.DF FB.00.09.96 | 169.254.6.5 | 1.00.21  | Online | Encoder 005 | ~ Pass Through |     | Dn ~ | Matter   |  |
|    | Decoder 004 | 6C.DF.FB.00.09.91 | 109,254,6.4 | 1.00.21  | Online | Encoder 365 | - Paul Trough  |     | 0n ~ |          |  |

- ① ID: The ID of the current device. (Note: ID is not duplicated.)
- 2 Name: The name of the current device. (Note: Name is not duplicated.)
- ③ MAC Address: The MAC Address of the current device.
- ④ IP Address: The IP Address of the current device.
- (5) Firmware: The Firmware version No. of the current device.
- 6 Status: The status (online or offline) of the current device.
- ⑦ Source: The signal source (Encoder) of the current device.
- 8 Scaler Resolution: The resolution of the current device.
- 9 HDR: The HDR status of the current device.
- 1 Function: The mode of the current device.

#### **Operating Instructions:**

- (1) Click "Refresh" to refresh the data of the current Decoders.
- (2) Click the drop-down list of Source to select the current Decoder's signal source.
- (3) Click the drop-down list of Scaler Resolution to select the current Decoder's resolution.
- (4) Click the drop-down list of HDR to turn on/off HDR.
- (5) Click the drop-down list of Function to select the current Decoder's mode.
- (6) Click the icon on the left of ID to check the detail information about the current Decoder, as shown in below:

| ŀ           | AVol P     | Decoders                                               |                                             |                                                                                                    |                       |          |                 |                       |                   |             |          |        |
|-------------|------------|--------------------------------------------------------|---------------------------------------------|----------------------------------------------------------------------------------------------------|-----------------------|----------|-----------------|-----------------------|-------------------|-------------|----------|--------|
| 2<br>8<br>9 |            | Name                                                   | MAC Address<br>IIC: DF F8:00                |                                                                                                    | IP Address            | Fernware | Status<br>Onine | Source<br>Encoder 009 | Scaler Resolution | HDR<br>Ds V | Function | interi |
| 2           | · 1        | Decoder 001                                            | 6C10+348300                                 | oucur.                                                                                                    | 169.254.6.6           | 1.00.21  | China           | Elicoder 005          | Pass Through V    | 06. 9       | 94200    |        |
|             |            |                                                        | Name Or                                     | coder 001                                                                                                    |                       |          |                 |                       |                   |             |          |        |
|             |            |                                                        | Ipdate ID 5                                 | ind.                                                                                                    |                       |          |                 |                       |                   |             |          | - 1    |
|             |            | CEC Pess                                               | -through O                                  |                                                                                                    |                       |          |                 |                       |                   |             |          |        |
|             |            | Power LED                                              | Flashing Of                                 |                                                                                                    |                       |          |                 |                       |                   |             |          |        |
|             |            | Display Pr                                             | oduct ID 5-                                 | nd.                                                                                                    |                       |          |                 |                       |                   |             |          |        |
|             |            | Secial Se                                              | etings >                                    |                                                                                                    |                       |          |                 |                       |                   |             |          |        |
|             |            | Natwork 5                                              |                                             |                                                                                                    |                       |          |                 |                       |                   |             |          |        |
|             |            |                                                        |                                             |                                                                                                    | Con an                |          |                 |                       |                   |             |          |        |
|             |            |                                                        |                                             |                                                                                                    |                       |          |                 |                       |                   |             |          |        |
| 4           | N/oIP      | Decoders                                               |                                             |                                                                                                    |                       |          |                 |                       |                   |             |          |        |
| 4           | AVol₽<br>∞ | Decoders                                               | MAC Addres                                  | 6                                                                                                    | P Address             | Fermane  | Status          | Source                | Scaler Resolution | HOR         | Function | Datus  |
|             |            |                                                        | -                                           |                                                                                                    | P Address             | Ferman   | Status          | Source                | Scaler Resolution | HOR         | Function | Bala   |
|             |            | Name<br>Notwork (                                      | -                                           |                                                                                                    | P Address             | Fermon   | Status          | louro                 | Scaler Resolution | ноя         | Function | Balan  |
|             |            | Name<br>Notwork (                                      | letting >                                   | 00 T                                                                                                    | P Address             | Fermure  | Status          | Source                | Scaler Resolution | MDR         | Function | Dates  |
|             |            | Name<br>Notwork (                                      | leting ><br>Preview<br>Reboot               | 0                                                                                                    |                       | Ferman   | Status          | Source                | Scater Resolution | HOR         | Function | Balan  |
|             |            | None<br>Notech 1                                       | leting ><br>Preview<br>Roboot<br>a offine)  |                                                                                                    | NV<br>File and<br>the | Fernore  | Babs            | Seurce                | Scalar Resolution | ная         | Function |        |
|             |            | Norse<br>Notserk (                                     | letting ><br>Preview<br>Raboot<br>a offine) | Autoritation (Marcineton)<br>Autoritation (Marcineton)<br>Autoritation (Marcine | entre alla colorante  | Fernore  | Status          | Source                | Scalar Resolution | MOR         | Function | Balan  |
|             |            | Norse<br>Noteerk (<br>Replace (Meet In<br>Remove fits) | letting ><br>Preview<br>Raboot<br>a offine) | Restance (M<br>Restance (M<br>Restance (M<br>Restance (M<br>Restance (M                                                                                                    | Not the officery      | Ferners  | Datus           | Source                |                   | HSR<br>01 ~ |          | Retro  |

On this page, you can setup the current Decoder as required.

#### Locked Signal Routing Page

| 10 | Name        | P Address    | Video  | Auto   |   | R      | Serial |   | 1158   | Routing Help | CEC Roots |
|----|-------------|--------------|--------|--------|---|--------|--------|---|--------|--------------|-----------|
|    | Decoder 001 | 109.254.6.25 | Folios | Fotow  |   | Faller | Folior |   | Follow |              | Follow    |
|    | Decode (0)  | 101201020    | 1000   | FORM   |   | PERM   | PUBLIC |   | FUEL   |              | FURN      |
| 2  | Decoder 002 | 109.254.6.35 | Folios | Follow |   | Follow | Folioe |   | Follow |              | Police    |
| 0  | Decoder 003 | 199.254.6.30 | Follow | follow |   | Felow  | Folger |   | Follow |              | Polos     |
| 4  | Decoder 004 | 199.254.6.15 | Polos  | Follow |   | Folos  | Folios |   | Follow |              | Police    |
| 5  | Decoder 005 | 109.254.8.20 | Foliow | Follow |   | Falor  | Follow |   | Follow |              | Follow    |
| 1  |             |              |        | <br>-  | _ |        |        | _ |        |              |           |
|    |             |              |        |        |   |        |        |   |        |              |           |
|    |             |              |        |        |   |        |        |   |        |              |           |
|    |             |              |        |        |   |        |        |   |        |              |           |

On this page, you can independently route the different signals between Encoder & Decoder devices. Please click "Locked Routing Help" for details.

#### Video Wall Managment Page

| o Wall List |                                     |            |                     | Video Walls Information |                                       |                                                        | Video Wall Help Refeat                                        |
|-------------|-------------------------------------|------------|---------------------|-------------------------|---------------------------------------|--------------------------------------------------------|---------------------------------------------------------------|
|             |                                     |            |                     |                         |                                       |                                                        |                                                               |
| Name        | Vertical                            | Horizontal |                     | Video Wall Name         | Configuration Name                    | Class Name                                             | Configuration Source                                          |
| There ar    | e no video walls in the current pro | ject.      | Particip            |                         | There are no video v                  | walls in the current project,                          |                                                               |
|             |                                     |            |                     |                         |                                       |                                                        |                                                               |
|             |                                     |            |                     |                         |                                       |                                                        |                                                               |
|             |                                     |            |                     |                         |                                       |                                                        |                                                               |
|             |                                     |            |                     |                         |                                       |                                                        |                                                               |
|             |                                     |            |                     |                         |                                       |                                                        |                                                               |
|             |                                     |            |                     |                         |                                       |                                                        |                                                               |
|             |                                     |            |                     |                         |                                       |                                                        |                                                               |
|             |                                     |            |                     |                         |                                       |                                                        |                                                               |
|             |                                     |            |                     |                         |                                       |                                                        |                                                               |
|             |                                     |            | New Verbard Norkead | famos.                  | Name vertical honzonal voice val name | Name wittow Portocial Voice Yas Name Lontguistori Name | Name Wetcar Honzonar Voto Ivan Name Comparison Name Cass Name |

On this page, you can creat and configure video wall as required. Please follow below steps to create a video wall.

Step 1: Click "Create", a pop-up window will be shown as below:

| Create a new Video Wa |
|-----------------------|
|-----------------------|

| Video Wall ID | 1            | ~      |
|---------------|--------------|--------|
| Name          | Video Wall 1 |        |
| Horizontal    | 3            | ×<br>× |
| Vertical      | 3            | ~      |
|               |              | Create |

You can set the Video Wall ID, Name, Horizontal and Vertical panel numbers. Then click "Create" to create the Video Wall.

Note: Up to 9 video walls can be created.

**Step 2:** Select the video wall that you want to configure on the "Video Wall List", then click "Assign Decoder" to enter the Decoder assignment page. Click each screen to select the corresponding Decoder device, then click "Apply".

| AVolP          | Video Wall Manage   | ement                                                    |           |             |                 |                |               |
|----------------|---------------------|----------------------------------------------------------|-----------|-------------|-----------------|----------------|---------------|
| 9<br>8<br>9    |                     | No Decoders<br>Decoder 001<br>Decoder 002                | Video W   | kall 1      | Configuration 7 | Class A        | Encoder 001   |
| Assign Decoder | Class Configuration | Decoder 003<br>Decoder 004<br>Decoder 005<br>Decoder 006 |           | Apply       | Display ID ON   | Display ID OFF | Bezel Setting |
| ≆<br>£         |                     | No Decode                                                | No Decode | No Decode 🖂 |                 |                |               |
| P              |                     | No Decode 👓                                              | No Decode | No Decode 🤟 |                 |                |               |

Note: A Decoder can only be assigned to one video wall.

**Step 3:** Click "Class Configuration" to enter the class configuration page, then click each screen to select the corresponding Class as required (the same class name will form a video wall, you can create a regular or irregular video wall by Class Configuration). Then click "Apply".

|        | AVolP          | Video Wall Manag    | gement    |           |           |                                    |
|--------|----------------|---------------------|-----------|-----------|-----------|------------------------------------|
| 5<br>• |                |                     |           | ×.        |           |                                    |
| 101    |                |                     |           |           |           |                                    |
| 8      | Assign Decoder | Class Configuration |           |           |           |                                    |
| 8 0    |                |                     |           |           |           | Configuration 1 Apply Clicar       |
| 8      |                |                     |           |           |           | Configuration 1                    |
| 88     |                |                     | Class A   | Class B 🖂 | Class B 🗸 | Configuration 2<br>Configuration 3 |
| я<br>≆ |                |                     |           |           |           | Configuration 4                    |
| 2      |                |                     | Class A 🗸 | Class C 🗠 | Class C   | Configuration 5<br>Configuration 6 |
| P      |                |                     | Class A   | Class C 🖂 | Class C 🗠 | Configuration 7                    |
| ₽      |                |                     |           |           |           |                                    |

Note: Up to seven configurations can be set up for different application scenarios.

**Step 4:** After configuration, you can switch to "Video Wall Control" page for video preview, as shown in below.

|          | AVolP       | Video Wall Control      |                                                 |   |
|----------|-------------|-------------------------|-------------------------------------------------|---|
|          |             |                         | Encoders                                        |   |
| •        |             |                         |                                                 |   |
| 9<br>111 | Encoder 001 | Encoder 002 Encoder 003 | Encoder 004 Encoder 005 Encoder 006 Encoder 007 | _ |
|          | <           | Video Wall Selection:   | Configuration Selection:                        | > |
|          |             | Video Wall 1 🗸 🗸        | Configuration 1 V                               |   |
|          |             |                         |                                                 |   |
|          |             | RX Not Assi             |                                                 |   |
|          |             | KA NOLASSI              | gned                                            |   |
|          |             |                         |                                                 |   |
|          |             | RX Not Assi             | gned                                            |   |
|          |             | RX Not Assi             | gned                                            |   |

On this page, you can select different video walls and configurations that you have set up by clicking the drop-down box on the right of "Video Wall Selection / Configuration Selection". Besides, you can directly drag Encoders at the top of the page to the video wall to change signal sources.

If you want to delete a video wall, just select the video wall on the "Video Wall List", then click "Remove". A prompt window will pop up and you can delete it after clicking "Yes".

|   |                 | Rr               | nove Video                | Wall 1      |                   |                       |                      | ×                          |                    |
|---|-----------------|------------------|---------------------------|-------------|-------------------|-----------------------|----------------------|----------------------------|--------------------|
|   |                 |                  | e you sure y<br>oject?    | ou want to  | remove V          | ïdeo Wall 1 f         | rom the curre        | nt                         |                    |
|   |                 |                  |                           |             |                   |                       | No                   | Yes                        |                    |
| A | VolP            | Video            | Wall Manag                | C The video | o wall has been r | emoved from the proje | ett                  |                            |                    |
| ſ | Video Wall List |                  |                           |             |                   | Video Walls Informat  | tion                 | Video Wa                   | ill Help Refresh   |
|   | ID              | Name             | Vertical                  | Horizontal  | Create            | Video Wall Name       | Configuration Name   | Class Name                 | Configuration Sour |
| < | Т               | here are no vide | to walls in the current j | roject.     | Remove            |                       | There are no video w | ralls in the current proje | ct. >              |
| 1 |                 |                  |                           |             |                   | *                     |                      |                            |                    |
| L |                 |                  |                           |             |                   |                       |                      |                            |                    |
| Ľ |                 |                  |                           |             |                   |                       |                      |                            |                    |
|   |                 |                  |                           |             |                   |                       |                      |                            |                    |
|   |                 |                  |                           |             |                   |                       |                      |                            |                    |

Notes:

- (1) Each Decoder can be set into a part of a video wall array. Each system can contain multiple video walls with different sizes. Each video wall can be assigned to different screens and different layouts that range from 1x2 up to 9x9.
- (2) The controller creates and manages the video wall configurations and provides a simplified control interface and API commands to third party control system.

#### Users Page

| A           | VolP     | Users |             |                                  |                            |
|-------------|----------|-------|-------------|----------------------------------|----------------------------|
| 2<br>8<br>8 | Username |       | Encoder IDs | Decoder IDs                      | Users Hop New User Refease |
|             |          |       |             | There are no users in the system |                            |
| •           |          |       |             |                                  |                            |
| 8           |          |       |             |                                  |                            |
| R           |          |       |             |                                  | 1                          |
| *<br>2      |          |       |             |                                  |                            |
| 1           |          |       |             |                                  |                            |
| ŀ           |          |       |             |                                  |                            |

On this page, you can add new user accounts.

#### Controller Settings Page

| General Settings          |                                    |                           |                                     |                                | Reset Controller | Upda |
|---------------------------|------------------------------------|---------------------------|-------------------------------------|--------------------------------|------------------|------|
| Name<br>IR Control        | IP0103-IPB<br>On                   | Version<br>Teinet Port    | 1.19<br>23                          | GUI Version<br>RS232 Baud Rate | 1.3.1<br>57600   |      |
| Control Network           |                                    |                           |                                     |                                |                  | Upda |
| DHCP<br>Gateway           | erabled<br>192.168.70.1            | IP Address<br>MAC Address | 192.168.70.101<br>2E.#4:7D:CR:68:12 | Subnet Mask                    | 255 255 255 0    |      |
| Video Network             |                                    |                           |                                     |                                |                  | Upda |
| IP Address<br>MAC Address | 109.254.2.225<br>26:54.70:09:00:11 | Subnet Maak               | 255,255,0.0                         | Gateway                        | 109.254.2.1      |      |

① General Settings: The basic settings of the Controller.

② **Control Network:** The network port configuration of the Controller connected to the Switch.

③ **Video Network:**The network port configuration of the Controller connected to video source devices.

You can update the settings or reset the Controller.

### Firmware Update Page

| Upd      | ate Firmware |            |         |           | Stee     | Progress Upload Pinnear | Uptoad Encoder or Decoder Firmware | Update SS Firmware |
|----------|--------------|------------|---------|-----------|----------|-------------------------|------------------------------------|--------------------|
| Encoders |              |            |         | Uptate Al | Decoders |                         |                                    | Uptore A           |
| ID       | Nave         | 55 Firmure | Fermine |           | 1D       | Namo                    | Ferman                             |                    |
| 1        | Encoder 001  | 1.02.15    | 1.00.21 | Update    | 1        | Decoder 001             | 1.00.22                            | Update             |
| 2        | Encoder 002  | 1.02.15    | 1.00.21 | Uptate    | 2        | Decoder 004             | 1.00.22                            | Update             |
| 3        | Encoder 003  | 1.02.15    | 1.00.21 | Update    | 3        | Decoder 001             | 1.00.22                            | Uptime             |
| а        | Encoder 001  | 1.82.15    | 1.00.21 | Uptate    | ж        | Decoder 001             | 1.00.22                            | Uptaria            |
| 8        | Encoder 005  | 1.02.15    | 1.00.21 | Update    | 5        | Decoder 007             | 1,00.22                            | Update             |
| 6        | Encoder 000  | 1.02.15    | 1.00.21 | Update    | 4        | Decoder 000             | 1.00.22                            | Update             |
|          |              |            |         |           | 7        | Decoder 006             | 1.00.22                            | Option             |

On this page, you can separately update the firmware of any Encoder/Decoder by clicking the corresponding "Update" button on the right, or update all the firmwares of Encoder/Decoder simultaneously by clicking the corresponding "Update All" button. Also you can update the Second Stream chip firmware by clicking the "Update SS Firmware" button.

#### Password Update Page

| Note Court mware             |             | Update Password  | _ |               | Lpo    | ad Encoder or Decoder Ferrieure |  |
|------------------------------|-------------|------------------|---|---------------|--------|---------------------------------|--|
| Print                        |             | opdate Passaord  |   |               | ×      |                                 |  |
| Treaters                     |             | Password         |   |               |        |                                 |  |
| Decours P                    | AST Dorward | Confirm Password |   |               |        | MCU Firmware                    |  |
| Locked Separations proce 001 |             |                  |   | Update Pa     | browes |                                 |  |
| Voluey Well Management       |             |                  |   |               |        |                                 |  |
| Dark.                        |             |                  |   |               |        |                                 |  |
| Contrador Detinigat          |             |                  |   | 3 Decoder 023 |        |                                 |  |
| Formages Updates             |             |                  |   |               |        |                                 |  |
| Password Optime              |             |                  |   |               |        |                                 |  |
| Log Out:                     |             |                  |   | 5 Decoder 005 |        |                                 |  |
|                              |             |                  |   |               |        |                                 |  |

On this page, you can change the password. Note that after changing, it will skip to the Web browser home page or the Web GUI login interface automatically. You need to log in the Web GUI again with the new password.

## Log Out Page

Click "Log Out" on the left, the Web GUI will exit and skip to the login interface automatically.

# 8. Application Example

Mode 1: Automatically managed by Controller Box.

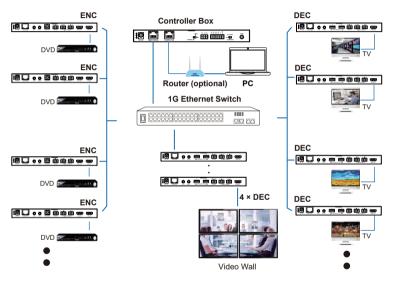

Mode 2: DHCP mode.

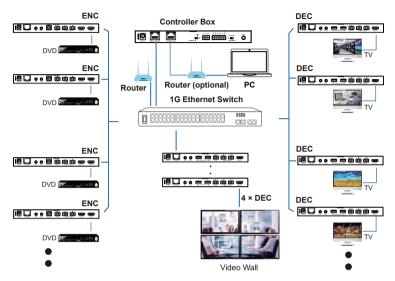

Mode 3: Static IP mode by manual settings.

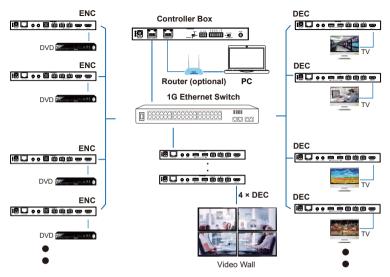

Notes:

- (1) For the default IP mode of Control LAN port of the Controller Box is DHCP, the PC also needs to be set to "Obtain an IP address automatically" mode, and an optional DHCP server (e.g. network router) is recommended in the system.
- (2) If there is no DHCP server in the system, 192.168.0.225 will be used as the IP address of Control LAN port. You need to set the IP address of the PC to be in the same network segment. For example, set PC's IP address as 192.168.0.88.
- (3) You can access the Web GUI by inputting URL "http://controller.local" or the Control LAN port IP address 192.168.0.225 (in case of no optional Router) on your computer's browser.
- (4) No need to care about settings of Video LAN port of the Controller Box in Mode 1 and Mode 2, as they are managed by Controller automatically.
- (5) When the Network Switch does not support PoE, the Encoder, Decoder and Controller Box should be powered by DC power adpater.